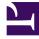

# **GENESYS**<sup>®</sup>

This PDF is generated from authoritative online content, and is provided for convenience only. This PDF cannot be used for legal purposes. For authoritative understanding of what is and is not supported, always use the online content. To copy code samples, always use the online content.

## Voice Microservices Private Edition Guide

Upgrade, rollback, or uninstall Voice Microservices

8/8/2025

## Contents

- 1 Upgrade Voice Microservices
  - 1.1 Canary deployment
  - 1.2 Service upgrade
  - 1.3 Delete the canary instance
- 2 Upgrade the RQ node service
- 3 Rollback Voice Microservices
  - 3.1 After canary deployment
  - 3.2 After service upgrade
- 4 Uninstall Voice Microservices

Learn how to upgrade, rollback or uninstall Voice Microservices.

#### **Related documentation:**

- •
- ٠

### RSS:

• For private edition

## Upgrade Voice Microservices

Because Voice Services are real-time services, you use canary-based deployment to upgrade. Canary deployment is a technique of deploying the new software version to one or more *canary* instances. You verify that the new version works as expected and that is also works with the previous version. Deploying only one or two canary instances is sufficient to discover a faulty version and to minimize the risk of adding a new version into production. After you have verified that the new software version works correctly, you can proceed with the upgrade.

The upgrade procedure consists of these major steps:

- 1. Canary deployment
- 2. Upgrade
- 3. Delete canary

#### Canary deployment

For any new Voice service version, you first deploy a *canary* instance of it. After you confirm that the new canary version is performing correctly, you roll out the version to all instances of the Voice service using the procedure described in the Service upgrade section. For the Voice RQ service, see Upgrade the RQ node service.

#### **IMPORTANT**

When upgrading from early Helm versions to versions equal to or later than the following, delete the configmap (service name>-configmap) for each service before deploying the canary instance.

| Service     | Version        |
|-------------|----------------|
| Agent State | 100.0.100.0003 |
| Call State  | 100.0.100.0003 |

| Service     | Version        |
|-------------|----------------|
| Config      | 100.0.100.0003 |
| Dial Plan   | 100.0.100.0006 |
| ORS         | 100.0.100.0007 |
| Registrar   | 100.0.100.0003 |
| SIP Cluster | 100.0.100.0009 |
| Front End   | 100.0.100.0003 |
| SIP Proxy   | 100.0.100.0003 |

For the canary deployment, some parameters in the **canary\_override\_values.yaml** file must be overridden. The following sample shows the overrides. The **canary\_override\_values.yaml** file is passed to the Helm chart during the deployment of the canary instance. When upgrading SIP Cluster Service to version 100.0.100.0009 or later, there are some changes to the following sample for some sections. To review the changes, see the **canary\_override\_values.yaml** file for SIP Cluster Service sample.

# serviceaccount is created during initial deployment serviceAccount: create: false deployment: postfix: canary # configmap is already created during initial deployment context: create: false # this is needed for SIP canary only loggingSidecar: context: create: false # this is also needed for SIP canary only volumes: pvcLog: create: false pvcJsonLog: create: false # podmonitor is not needed for canary, but metric server enabling is needed prometheus: podMonitor: enabled: false metricServer: enabled: true # canary does not need HPA hpa: enabled: false

Sample: **canary\_override\_values.yaml** file for SIP Cluster Service version 100.0.100.0009 and later

Starting with version 100.0.100.0009, the **context**, **volumes**, and **logging sidecar** sections in the Voice SIP Cluster Service **canary\_override\_values.yaml** file differ from the preceding sample. The

following sample shows the changes.

```
context:
 create: true
 envs
    sbcAddress: ""
    enableSharedTrunk: true # Enable/Disable shared trunks configured in SIPNode
    enableSharedSoftswitch: true # Enable/Disable shared softswitches configured in SIPNode
volumes:
 pvcLog:
   create: false
 pvcJsonLog:
   create: false
 log:
   mountPath: /opt/genesys/logs/volume
   volumePath: /mnt/log
 jsonLog:
    emptyDir: true
    mountPath: "/opt/genesys/logs/sip node/JSON"
loggingSidecar:
  image:
    registry: genesysengageprod001.azurecr.io
    repository: sre/fluent-bit
    pullPolicy: Always
    tag: 1.6.1
The following commands deploy a canary instance:
helm upgrade --install --force --wait --timeout 300s -n voice -f ./voice_helm_values/
canary_override_values.yaml voice-agent-canary /voice-agent-.tgz --set version= --username
"$JFROG USER" -- password "$JFROG PASSWORD"
helm upgrade --install --force --wait --timeout 300s -n voice -f ./voice helm values/
canary_override_values.yaml voice-callthread-canary /voice-callthread-.tgz --set version= --
username "$JFROG USER" -- password "$JFROG PASSWORD"
helm upgrade --install --force --wait --timeout 200s -n voice -f ./voice_helm_values/
canary override_values.yaml voice-config-canary /voice-config-.tgz --set version= --username
"$JFROG USER" --password "$JFROG PASSWORD"
helm upgrade --install --force --wait --timeout 300s -n voice -f ./voice_helm_values/
canary_override_values.yaml voice-dialplan-canary /voice-dialplan-.tgz --set version= --
username "$JFROG USER" -- password "$JFROG PASSWORD"
helm upgrade --install --force --wait --timeout 200s -n voice -f ./voice_helm_values/
canary_override_values.yaml voice-ors-canary /voice-ors-.tgz --set version= --username
"$JFROG USER" --password "$JFROG PASSWORD"
helm upgrade --install --force --wait --timeout 300s -n voice -f ./voice helm values/
canary_override_values.yaml voice-registrar-canary /voice-registrar-.tgz --set version= --
username "$JFROG USER" -- password "$JFROG PASSWORD"
helm upgrade --install --force --wait --timeout 200s -n voice -f ./voice_helm_values/
canary_override_values.yaml voice-rq-canary /voice-rq-.tgz --set version= --username
"$JFROG USER" --password "$JFROG PASSWORD"
helm upgrade --install --force --wait --timeout 200s -n voice -f ./voice_helm_values/
canary override values.yaml voice-sip-canary /voice-sip-.tgz --set version= --username
```

"\$JFROG\_USER" --password "\$JFROG\_PASSWORD"

helm upgrade --install --force --wait --timeout 300s -n voice -f ./voice\_helm\_values/ canary\_override\_values.yaml voice-sipfe-canary /voice-sipfe-.tgz --set version= --username "\$JFROG\_USER" --password "\$JFROG\_PASSWORD"

helm upgrade --install --force --wait --timeout 300s -n voice -f ./voice\_helm\_values/ canary\_override\_values.yaml voice-sipproxy-canary /voice-sipproxy-.tgz --set version= -username "\$JFROG\_USER" --password "\$JFROG\_PASSWORD"

#### Service upgrade

After you validate the canary deployment of a Voice service, use the following commands to upgrade the current version of a Voice service to the new version:

helm upgrade --install --force --wait --timeout 300s -n voice -f ./voice\_helm\_values/ agent\_override\_values.yaml voice-agent /voice-agent-.tgz --set version= --username "\$JFROG\_USER" --password "\$JFROG\_PASSWORD"

helm upgrade --install --force --wait --timeout 300s -n voice -f ./voice\_helm\_values/ callthread\_override\_values.yaml voice-callthread /voice-callthread-.tgz --set version= -username "\$JFROG\_USER" --password "\$JFROG\_PASSWORD"

helm upgrade --install --force --wait --timeout 200s -n voice -f ./voice\_helm\_values/ config\_override\_values.yaml voice-config /voice-config-.tgz --set version= --username "\$JFROG\_USER" --password "\$JFROG\_PASSWORD"

helm upgrade --install --force --wait --timeout 300s -n voice -f ./voice\_helm\_values/ dialplan\_override\_values.yaml voice-dialplan /voice-dialplan.tgz --set version= --username "\$JFR0G\_USER" --password "\$JFR0G\_PASSWORD"

helm upgrade --install --force --wait --timeout 200s -n voice -f ./voice\_helm\_values/ ors\_node\_override\_values.yaml voice-ors /voice-ors..tgz --set version= --username "\$JFROG USER" --password "\$JFROG\_PASSWORD"

helm upgrade --install --force --wait --timeout 300s -n voice -f ./voice\_helm\_values/ registrar\_override\_values.yaml voice-registrar /voice-registrar-.tgz --set version= -username "\$JFROG\_USER" --password "\$JFROG\_PASSWORD"

helm upgrade --install --force --wait --timeout 200s -n voice -f ./voice\_helm\_values/ rq\_node\_override\_values.yaml voice-rq /voice-rq-.tgz --set version= --username "\$JFROG\_USER" --password "\$JFROG\_PASSWORD"

helm upgrade --install --force --wait --timeout 200s -n voice -f ./voice\_helm\_values/ sip\_node\_override\_values.yaml voice-sip /voice-sip-.tgz --set version= --username "\$JFROG\_USER" --password "\$JFROG\_PASSWORD"

helm upgrade --install --force --wait --timeout 300s -n voice -f ./voice\_helm\_values/ sipfe\_override\_values.yaml voice-sipfe /voice-sipfe-.tgz --set version= --username "\$JFROG\_USER" --password "\$JFROG\_PASSWORD"

helm upgrade --install --force --wait --timeout 300s -n voice -f ./voice\_helm\_values/ sipproxy\_override\_values.yaml voice-sipproxy /voice-sipproxy-.tgz --set version= --username "\$JFR0G\_USER" --password "\$JFR0G\_PASSWORD"

#### Delete the canary instance

When the upgrade of a Voice service is successful, use the following commands to delete the canary instance of the service:

```
helm delete voice-agent-canary -n voice
helm delete voice-callthread-canary -n voice
helm delete voice-config-canary -n voice
helm delete voice-dialplan-canary -n voice
helm delete voice-ors-canary -n voice
helm delete voice-registrar-canary -n voice
helm delete voice-sip-canary -n voice
helm delete voice-sipfe-canary -n voice
helm delete voice-sipfe-canary -n voice
```

## Upgrade the RQ node service

The upgrade procedure for the RQ node service differs from other Voice services. Use the following steps to upgrade the Voice RQ service.

 Set the strategy to OnDelete in the rq\_node\_override\_values.yaml file (the strategy is set, by default, to RollingUpdate when a fresh RQ node service is deployed). Example:

deployment: deploymentType: statefulset strategy: OnDelete

2. Use the following command to upgrade the voice-rq **values.yaml** file to the new version:

helm upgrade --install --force --wait --timeout 200s -n voice -f ./voice\_helm\_values/ rq\_node\_override\_values.yaml voice-rq https://voice-rq/voice-rq-9.0.07.tgz --set version=9.0.6 --username "\$JFROG USER" --password "\$JFROG PASSWORD"

- 3. Delete the voice-rq-0 pod. This causes the voice-rq-0 pod to be automatically upgraded to the new version. The upgraded Helm version is applied to new pods only when a pod is deleted. You can then validate the upgrade using this canary pod (voice-rq-0) to ensure it works with other RQ nodes. If you delete other RQ node pods, they are also upgraded automatically to the new version. Genesys recommends that you avoid this type of random upgrade of RQ nodes. Before deleting and upgrading any other RQ pods, use the new version on the canary pod (voice-rq-0) to test and validate the upgrade.
- 4. If the canary pod (voice-rq-0) works correctly with other pods and in the environment, then you can upgrade the voice-rq Helm **values.yaml** file to the new version (see step 2). When that upgrade is complete, delete the remaining RQ pods. The new RQ node pods have the new version.

## Rollback Voice Microservices

For Voice Microservices, you can perform a service rollback at the following times:

- 1. After performing the canary deployment.
- 2. After upgrading the service.

#### After canary deployment

If you deploy the canary instance as a new version and that version is not working as expected, then

you can delete the canary deployment using the following command:

helm delete voice-agent-canary -n voice

#### After service upgrade

After you upgrade a service to a new version and that version is found to have issues, then you can roll back to the previous version using the following command:

helm upgrade --install --force --wait --timeout 300s -n voice -f ./voice\_helm\_values/ agent\_override\_values.yaml voice-agent https://pureengage-helm-staging-local.jfrog.io/voiceagent-.tgz --set version= --username "\$JFROG\_USER" --password "\$JFROG\_PASSWORD"

## Uninstall Voice Microservices

To uninstall a Voice service, use the following command:

helm uninstall -n voice

For more information, see the Helm documentation.